#### AGAH e. V.

# Modular training course in Human Pharmacology-Module 3

- Day 1 29 November 2024 Online
- Day 2-4 2-4 December 2024, On-site (face-to-face)
- Day 5 9 December 2024, Online

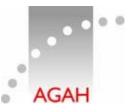

Arbeitsgemeinschaft für angewandte Humanpharmakologie e.V. Association for Applied Human Pharmacology

# What access data do I need on the day of the online course?

Two weeks before the event (15 November 2024) you will receive two separate messages with your personal access data. You can already try them at our Appointments for technical check<sup>1</sup>

#### How to download the necessary browsers and application?

Google Chrome:<a href="https://www.google.de/intl/de/chrome/">https://www.google.de/intl/de/chrome/</a>Microsoft Edge:<a href="https://www.microsoft.com/de-de/edge">https://www.microsoft.com/de-de/edge</a>Microsoft Teams:<a href="https://www.microsoft.com/en-gb/microsoft-teams/download-app">https://www.microsoft.com/en-gb/microsoft-teams/download-app</a>

## How do I log in?

After your registration (and finalized payment) you will receive your personal account information to access the Course.

## I already have a Microsoft Teams account and use the app on my computer or laptop

## 1. YES

- 1.1. please log out of this Team account (top right, click on your profile picture round circle, at the bottom: "log out")
- 1.2. register again with the access data from the message you received from us. <u>The login interface will look like this</u> (click to view)

## 2. NO

- 2.1. please download and install the app first (highly recommended!)
- 2.2. for Desktop: https://www.microsoft.com/en-gb/microsoft-teams/download-app
- 2.3. continue with 1.2.
- 2.4. on the mobile device: download and install the App from Google Play (Android) or App Store (iPhone/iPad)
- 2.5. continue with 1.2.
- 3. Microsoft Teams can also be used directly on the web without an app download\* (note: you cannot use the web app on your mobile device!)

3.1.

https://www.microsoft.com/en-us/microsoft-365/microsoft-teams/group-chatsoftware?&ef\_id=EAIaIQobChMIIs2ksfvR6QIVjKI3Ch1yRgc5EAAYASAAEgLzPfD\_BwE:G:s&OCID=AID2000957\_SEM\_EAIaI QobChMIIs2ksfvR6QIVjKI3Ch1yRgc5EAAYASAAEgLzPfD\_BwE:G:s The login interface will look like this (click to view)

3.2. continue with 1.2

\*Maybe your browser asks if it is ok if "MS Teams" use your microphone and camera. To be seen and heard in the course, you have to allow this.

You will also be asked to verify your login information. Confirm them and select a pre-set verification.

#### AGAH e. V.

#### Modular training course in Human Pharmacology-Module 3

- Day 1 29 November 2024 Online
- Day 2-4 2-4 December 2024, On-site (face-to-face)
- Day 5 9 December 2024, Online

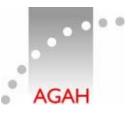

Arbeitsgemeinschaft für angewandte Humanpharmakologie e.V. Association for Applied Human Pharmacology

## <sup>1</sup>Appointments for technical check (please use your account data to login)

We kindly invite you to our test meetings – please join us:

25 November 2024 | 10:00-11:00 AM or

#### What are the technical requirements for participation in the web seminar?

To participate, you need an internet-enabled device, access to stable internet and either one of these two web browsers, <u>Google Chrome</u> (click) or <u>Microsoft Edge</u> (click) or the respective app of the video conferencing platform Microsoft Teams. The use of Internet Explorer or Safari as browsers cannot be recommended. It is advisable to use a laptop or desktop computer, as this ensures the best possible display. The use of a mobile device (phone, tablet) is also supported by the software. Please ensure that your internet connection reaches 2 MB/s upload and 4MB/s download. You can test your internet connection <u>here</u>. Please check that your speaker box and sound work well and that you can be heard well for a discussion session. You will achieve the best quality by using headphones with a microphone (headset).

## How can I ask questions to the speakers?

In case of a question, please turn on your camera so that the speaker can address you personally. You may also write your question(s) in the chat. There will be enough time for questions and discussions within the programme.

## How do I get a certificate of participation?

Certificates will be sent after the meeting to the address mentioned in your registration. Please note that passing the final test is necessary. You will also get a copy of the test results for your personal feedback.